# MITRATECH

# Suite 8.10.0 SP13

## **Summary**

Date Released

08/09/2019

## Issue Resolutions

This service pack includes the following issue resolutions:

#### **eCounsel**

#### **Smart Invoice with Corridor Integration**

- In Corridor, vendors can now select eCounsel matter numbers from a list of matters that list the vendor as a player when they are manually submitting an invoice. Note to eCounsel users: Vendors are now able to see eCounsel matter names and numbers that list the vendor as a player. Matters only sync for vendors if the client installs and runs the "Corridor Vendor Matters" task. **Tracking code:** STE-17948, IDEC-I-172, STE-18660
- Users received a "There is no vendor associated" error message when trying to manually inactivate a timekeeper if the timekeeper had duplicate records. **Tracking code:** UPD-9579

#### **Secretariat**

• Users are now able to enter a negative number in the Value field of the Transaction Ledger. **Tracking code:** UPD-9316

## **Dependencies**

This service pack requires the **previous** installation of the following:

• suite8.10.0.sp12

This service pack includes an update to the following:

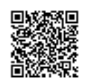

• Suite (suite8.10.0.sp13)

If using Smart Invoice with a Corridor integration, the following task needs to be installed:

• CorridorVendorMatters

## **Downloads**

If using Smart Invoice with a Corridor integration, the following task needs to be installed:

• CorridorVendorMatters

# Installation Instructions

## Suite Installation Instructions

- 1. Stop the Bridgeway Suite application on the Java application server.
- 2. Use Update Manager to install the suite8.10.0.sp13.1 update. Update Manager will back up the following files:
	- WEB-INF\classes\com\bsi\control\admin\UrlSubstituteRedirectCommand.class
	- WEB-INF\classes\com\bsi\dataclasses\matter\MatterCostDetailHelper.class
	- WEB-INF\classes\com\bsi\datalogic\invoice\corridor
	- WEB-INF\classes\com\bsi\datalogic\invoice\InvoiceDetailList.class
	- WEB-INF\classes\com\bsi\datalogic\invoice\corridor\IBSI\_SI\_ServiceHttpBindingStub.class
	- WEB-INF\classes\com\bsi\datalogic\invoice\corridor\IBSI\_SI\_ServicePortType.class
	- WEB-INF\classes\com\bsi\ebilling\collaborati\MapTimekeeperProcess.class
	- WEB-INF\classes\com\bsi\scheduler\dataclasses\MatterVendorInfo.class
	- WEB-INF\classes\com\bsi\scheduler\task\CorrMattersForVendorsTask.class
	- WEB-INF\classes\com\bsi\servlets\AppLaunchServlet\$ApplyAppParams.class
	- WEB-INF\classes\com\bsi\servlets\AppLaunchServlet\$ShowEnvironment.class
	- WEB-INF\classes\com\bsi\servlets\AppLaunchServlet.class
	- xsl\SecrEntity\securitytransactionview.xsl
- 3. Restart the Bridgeway Suite application on the Java application server.

# Corridor Task Installation Instructions Suite 8.11.0 SP11

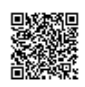